# **Estrategias de muestreo para resolver problemas de probabilidad a través de simulación computacional**

Greivin Ramírez Arce gramirez@itcr.ac.cr Kendall Rodríguez Bustos kendall2412@gmail.com Instituto Tecnológico de Costa Rica

**Resumen:** La generación de distribuciones requiere experticia cuando se trata de resolver problemas estocásticos a través de simulación. Se recomienda el uso de la tecnología, sin embargo, los paquetes tienen limitaciones en el cumplimiento de las hipótesis de los problemas, lo que exige ser subsanadas a través de estructuras de pensamiento de alto nivel, con flujos de programación complejos accesibles a algunos pocos. Este escrito pretende mostrar estrategias de simulación principalmente en Excel y Geogebra para resolver problemas de probabilidad donde se debe realizar muestreo con y sin reemplazo.

**Palabras claves:** Generación de distribuciones, muestreo, simulación, resolución de problemas.

#### **Introducción**

En toda la primaria como a partir de octavo año de secundaria, el Ministerio de Educación Pública (MEP) de Costa Rica ha incorporado en sus programas el tópico correspondiente a probabilidad, permeando hasta la finalización de la misma. Destacan tópicos como la ley de los grandes números y muestreo aleatorio que serán fundamentales para el uso de la simulación tanto a nivel de secundaria como en la educación superior.

Este mismo Ministerio, así como otros autores a nivel internacional, han recomendado en los últimos años, el uso de la tecnología, propiamente la simulación, para resolver problemas estocásticos de manera frecuencial (Ben-Zvi & Garfield, 2004; Burrill, 2002; Inzunsa, 2006; Sanabria, 2013). Sin embargo, la creación de la distribución para empezar a realizar el proceso de muestreo no es sencilla.

La mayoría de paquetes computacionales no permiten realizar muestreo de forma práctica. Fathom es quizás uno de los programas que permite realizar el muestreo, con o sin reemplazo, de forma fácil y eficiente, sin embargo, este paquete no es gratuito.

La mayor dificultad aparece cuando se pretende realizar un muestreo sin reemplazo pues lo paquetes no presentan la opción automática de no volver a elegir un elemento si éste ya fue seleccionado en una muestra; por lo que la mayoría de paquetes exigen plantear estrategias que permitan no reemplazar los elementos para realizar el muestreo.

Para el MEP (2012a), es fundamental el uso de la hoja de cálculo, pues permite crear representaciones tabulares, así como gráficas de tal manera que ahorran tiempo de elaboración, concentrándose en el análisis de sus comportamientos.

Se presenta a continuación estrategias desarrolladas principalmente en Excel y Geogebra para resolver problemas de probabilidad que exigen realizar un muestreo sin reemplazo para llegar a su solución frecuencial a través de simulación. Se espera que estrategias similares puedan ser incorporadas en paquetes venideros de tal manera que presenten mayores facilidades de ejecución en el muestreo.

Sin tener que llegar a utilizar códigos amplios de programación como lo exigen programas como R o bien estrategias de planificación mental no accesible para estudiantes de niveles escolares iniciales.

Se seleccionaron los paquetes de Excel y Geogebra por su accesibilidad del primero y por ser de código libre el segundo.

#### **Aspectos teóricos**

Algunos aspectos teóricos que son fundamentales conocer para desarrollar las actividades propuestas son los siguientes:

*Probabilidad frecuencial de un evento A* se define como:

 $P(A) =$ núm de experimentos donde el evento A ocurre núm total de experimentos realizados

*Ley de los grandes números:* dado un experimento, sea *A* un evento y *X(n)* el número de veces que ocurre *A* en *n* de estos experimentos, entonces para todo  $\varepsilon$ >0 se tiene que:

$$
P\left(\left|\frac{X(n)}{n} - P(A)\right| \ge \varepsilon\right) = 0, \text{ para } n \text{ lo sufficientemente grande.}
$$

Esta ley establece que dado un experimento donde *A* es un evento, si el experimento se repite un número grande de veces, entonces la probabilidad frecuencial de *A* se aproxima al valor teórico de la probabilidad. Esto es:

$$
P(A) \approx \frac{X(n)}{n}
$$

*Muestreo aleatorio con reemplazo:* consiste en la extracción de una muestra aleatoria donde un elemento puede ser seleccionado cada vez que se haga la extracción. En este tipo de muestreo la probabilidad de que un elemento sea seleccionado en cada experimento se mantiene constante.

*Muestreo aleatorio sin reemplazo*: consiste en la extracción de una muestra aleatoria donde una vez que un elemento ha sido seleccionado, éste no puede volver a formar parte del espacio muestral para la nueva extracción.

## **ACTIVIDADES**

**Actividad # 1.** En una canasta se tienen 10 bolas rojas y 1 bola verde. Se comienza a sacar bolas al azar sucesivamente bajo las siguientes reglas:

*Regla 1*. Si la bola extraída es roja no se devuelve a la canasta y se agrega una bola verde a la canasta.

*Regla 2*. Si la bola es verde no se devuelve a la canasta.

El proceso termina hasta obtener 2 verdes extraídas, ¿cuál es la probabilidad de sacar en total 4 bolas?**<sup>1</sup>**

## Simulación Computacional en Excel:

Note que en este problema se tiene una canasta de 11 bolas, en la cual hay 10 bolas rojas y 1 bola verde, entonces, para efecto de la simulación, suponemos que las bolas rojas son los números enteros del 1 al 10, y en cambio, la bola verde se considera como el número 11, es decir, en este caso la canasta de 11 bolas se relaciona con un conjunto {1,2,3,4,5,6,7,8,9,10,11}.

El procedimiento de la simulación planteada por los autores, es crear cuatro columnas en la hoja de cálculo de Excel, que vienen a representar las cuatro extracciones de bolas al azar. Además, como el proceso del experimento termina cuando se obtiene 2 bolas verdes extraídas, entonces, se crea una quinta columna, la cual contabiliza cada experimento que obtenga 2 bolas verdes, donde la segunda bola verde se consiguió en la última extracción (cuarta bola extraída).

Por último, en otra celda se calcula la probabilidad deseada haciendo uso de la Ley de Laplace.

A continuación se presenta los pasos de una posible simulación:

**Paso 1**: Se crea una variable llamada "1° Extracción" en la celda A1, en donde en la celda A2 se escribe en la barra de entrada, el comando: *=ALEATORIO.ENTRE(1,11)*, lo cual retorna un número entero al azar entre 1 y 11.

Se realizan 1000 experimentos, entonces, se arrastra la celda A2 hasta la celda A1001, y con esto tenemos 1000 celdas que generan valores numéricos aleatorios de 1 al 11. Esta misma estrategia se utilizará en las siguientes tres columnas.

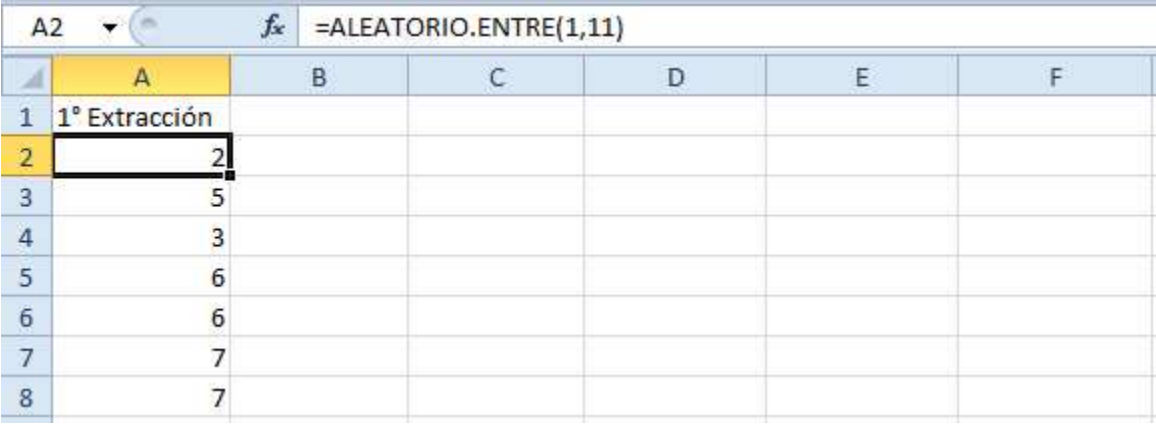

**Paso 2**: Debemos tener en cuenta, que a partir de la segunda extracción hasta la cuarta extracción se deben considerar las dos reglas del experimento, para realizar el modelamiento del problema de manera correcta, dependiendo de la bola sacada en la extracción anterior; si es roja o verde.

Por lo que, en cada extracción la cantidad de bolas según su color, varían, dependiendo del color de bola obtenida en la extracción, entonces, plantearemos lo siguiente:

Regla 1: Si la bola es roja no se devuelve, entonces en el conjunto de las bolas rojas {1,2,3,…,10} se elimina el primer elemento y además se debe agregar una bola verde, entonces, el rango de bolas verdes aumenta de valores, puede ser el 12,13,…, así, sucesivamente en las siguientes extracciones.

Es decir, en el caso de la primera a segunda extracción, el conjunto inicial {1,2,3,…,10,11} se modifica al nuevo conjunto  $\{2,3,4,...,11,12\}$ .

Regla 2: Si la bola es verde no se devuelve, como las bolas verdes son los valores del conjunto {11,12,13,…}, entonces, se elimina el último valor del rango de las bolas verdes. Es decir, en el caso de la primera a segunda extracción, el conjunto inicial {1,2,3,…,11} se modifica al nuevo conjunto  ${1,2,3,4,...,10}$ .

Así, se crea una variable llamada "2° Extracción" en la celda B1, en donde en la celda B2 se escribe en la barra de entrada, el siguiente comando:

*=SI(A2<=10,ALEATORIO.ENTRE(2,12),ALEATORIO.ENTRE(1,10))*, lo cual retorna un valor numérico al azar de un nuevo rango de valores que depende de cada extracción anterior.

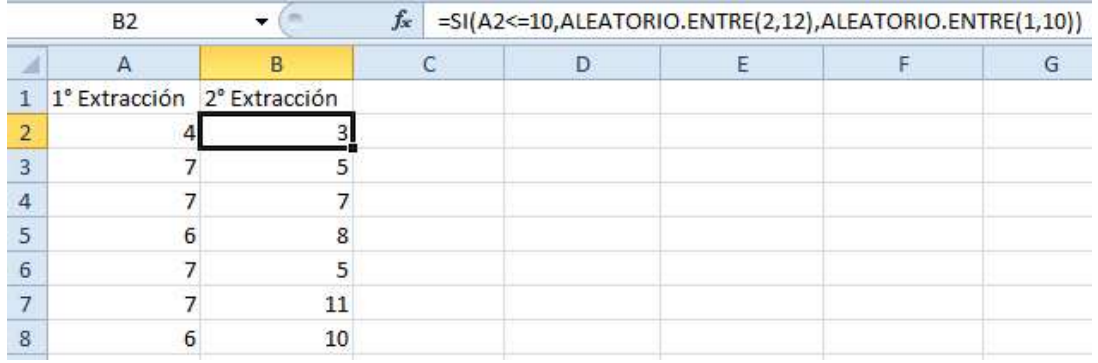

**Paso 3:** Siguiendo con el mismo esquema del paso anterior, se pueden elegir bolas de la canasta dependiendo del color de bola en las dos primeras extracciones.

Se crea una variable una variable llamada "3° Extracción" en la celda C1, en donde *en la celda C2 se escribe en la barra de entrada, el comando:*

*=SI(A2<=10,SI(B2<=10,ALEATORIO.ENTRE(3,13),ALEATORIO.ENTRE(2,11)),ALEATORIO.ENTRE(2,11))*, lo cual retorna un valor al azar en los rangos determinados, según sus respectivas reglas.

**Paso 4:** Similarmente, se crea una variable llamada "4° Extracción", en donde en la barra de entrada se escribe el siguiente comando:

*=SI(A2<=10,SI(B2<=10,SI(C2<=10,ALEATORIO.ENTRE(4,14),ALEATORIO.ENTRE(3,12)),SI(C2<=10,ALEATORIO.ENT RE(3,12),ALEATORIO.ENTRE(2,10))),SI(C2<=10,ALEATORIO.ENTRE(3,12),ALEATORIO.ENTRE(2,10)))*, donde retorna un valor al azar de rangos determinados, según sus respectivas reglas.

Paso 5: Ahora, se debe tener tomar en cuenta la cantidad de bolas verdes extraídas, donde la segunda bola verde fue obtenida en la cuarta extracción.

Así, se crea una variable llamada "Cantidad de Bolas Verdes Extraídas" en la celda E1, y en la celda de abajo se escribe en la barra de entrada, el siguiente comando: *=SI(D3>=11,CONTAR.SI(A3:D3, "=11"),0)*, lo cual contabiliza la cantidad de bolas verdes, teniendo en cuenta que la segunda bola verde debió ser obtenida en la cuarta extracción.

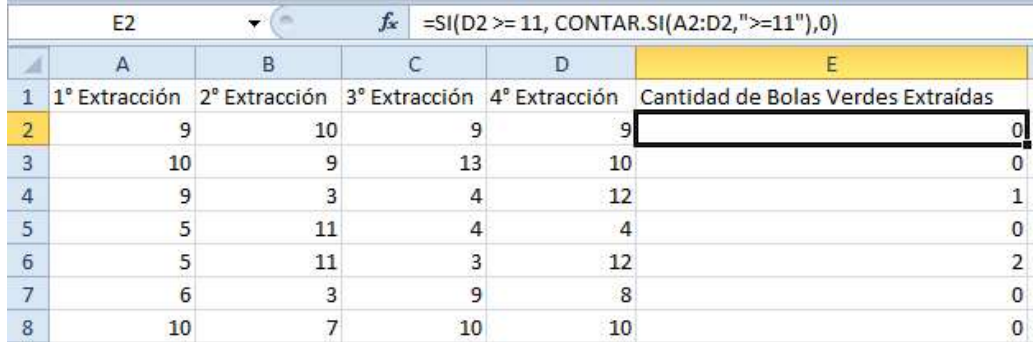

**Paso 6:** Por último, se crea una variable llamada "Probabilidad" en la celda F1, y en la celda de abajo se escribe el siguiente comando: *=CONTAR.SI(E2:E1001,"2")/1000*, donde se calcula la probabilidad solicitada por medio de la Ley de Laplace.

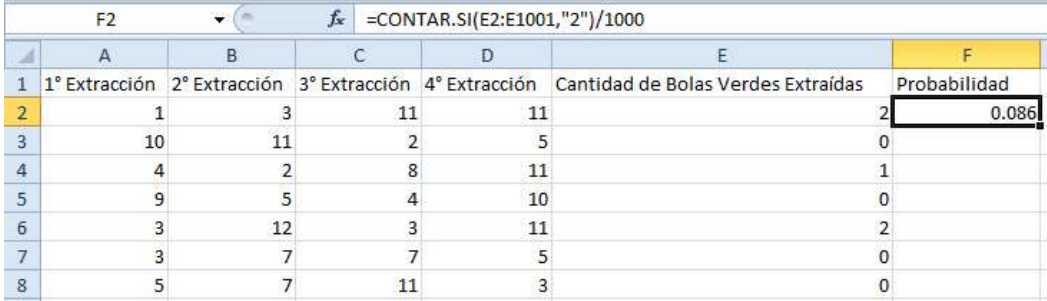

#### Simulación Computacional en Geogebra:

En este caso, se procede a resolver el problema con un razonamiento análogo de la simulación anterior realizado con Excel, a continuación los pasos de un posible modelamiento del problema:

Paso 1: Primero, en la barra de entrada de Geogebra, se escribe el comando: *Secuencia[AleatorioEntre[1,11],i,1,1000]*, donde retorna una lista con 1000 números enteros de forma aleatoria entre 1 y 11 (canasta de 11 bolas iniciales). Además, a la lista creada, se le cambia el nombre de lista1 a "PrimeraExtracción" para identificar cada lista como una extracción de bolas.

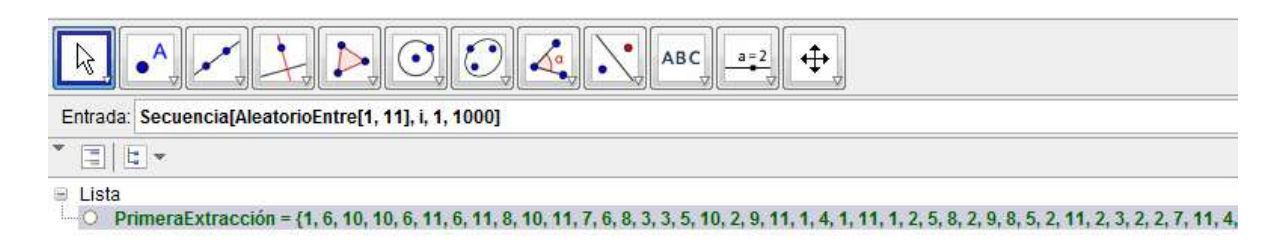

**Paso 2:** De igual forma que la simulación anterior, se debe tener en cuenta la modificación de la cantidad de bolas rojas o verdes, según el color de la bola sacada en cada extracción.

Ahora, en la barra de entrada se escribe el siguiente comando: *Secuencia[Si[Elemento[PrimeraExtracción,i]≤10,AleatorioEntre[2,12],AleatorioEntre[1,10]],i,1,1000]*, lo cual crea una lista con 1000 valores que representa las bolas de la segunda extracción, donde dicha lista se llama "SegundaExtracción".

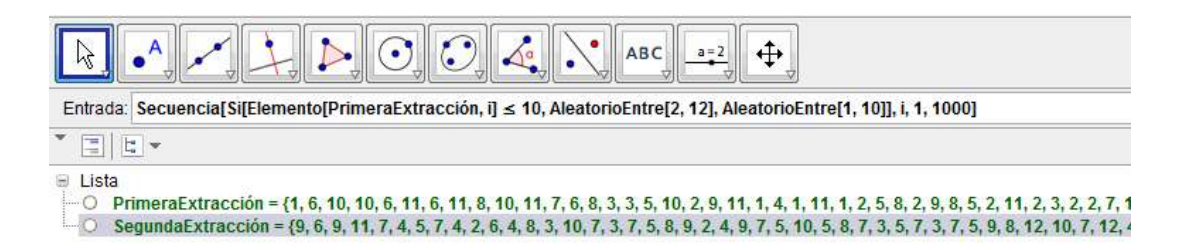

**Paso 3:** Se crea la lista llamada "TerceraExtracción", donde su comando es el siguiente: *Secuencia[Si[Elemento[PrimeraExtracción,i]≤10,Si[Elemento[SegundaExtracción,i]≤10,Aleatorio[3,13],Aleatorio Entre[2,11]],AleatorioEntre[2,11]],i,1,1000]*.

**Paso 4:** En la última extracción, se crea la lista llamada "CuartaExtracción", donde se utiliza el siguiente comando:

*Secuencia[Si[Elemento[PrimeraExtracción,i]≤10,Si[Elemento[SegundaExtracción,i]≤10,Si[Elemento[TerceraExtra cción,i]≤10],AleatorioEntre[4,14],AleatorioEntre[3,12]],Si[Elemento[TerceraExtracción,i]≤10,AleatorioEntre[3,12 ],AleatorioEntre[2,10]]],Si[Elemento[TerceraExtracción,i]≤10,AleatorioEntre[3,12],AleatorioEntre[2,10]]],i,1,100 0]*

**Paso 5:** En este paso, se debe contabilizar la cantidad de bolas verdes, teniendo en cuenta que la segunda bola verde fue obtenida en la última extracción. Así, se escribe el comando:

*Secuencia[Si[Elemento[CuartaExtracción,i]≥11,Si[(Elemento[PrimeraExtracción,i]≥11) v (Elemento[SegundaExtracción,i]≥11) v (Elemento[TerceraExtracción,i]≥11),2,1],0],i,1,1000]*,

donde dicha lista se llama "CantidadBolasVerdes".

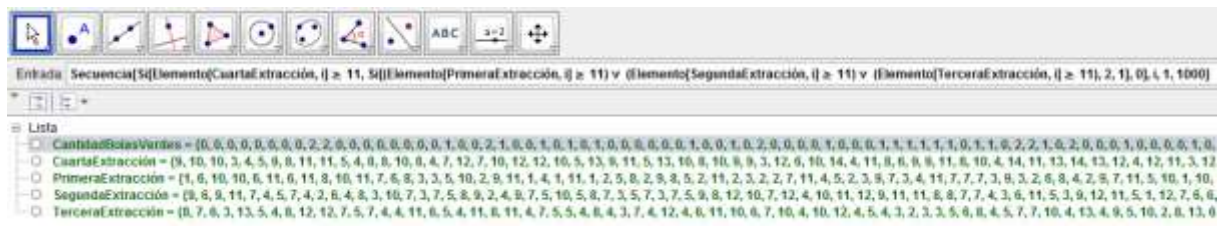

Paso 6: Por último, se crea una variable llamada "Probabilidad", donde se calcula la probabilidad solicitada, por medio del siguiente comando:

*CuentaSi[x*≟*2,CantidadBolasVerdes]/1000*

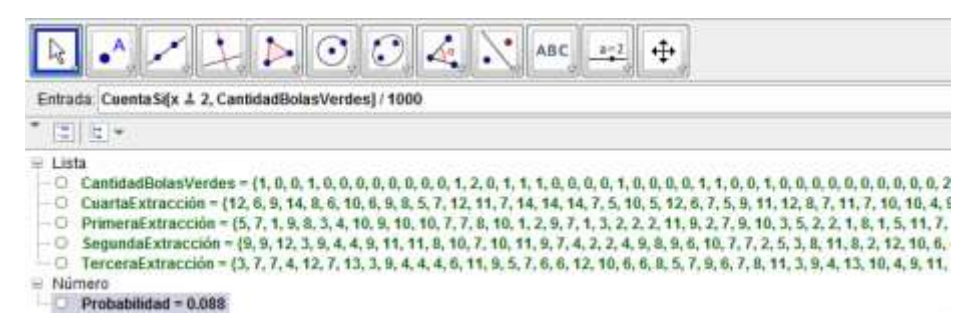

## Solución Teórica:

Primero se determina el espacio muestral (Ω) del experimento.

Tenemos que  $\Omega = \{RRVV, RVRV, VRRV\}.$ 

Así, se desea calcular:

$$
P(RRVV \cup RVRV \cup VRRV) = P(RRVV) + P(RVRV) + P(VRRV)
$$
  
=  $\frac{10}{11} \cdot \frac{9}{11} \cdot \frac{3}{11} \cdot \frac{2}{10} + \frac{10}{11} \cdot \frac{2}{10} \cdot \frac{9}{10} + \frac{2}{11} \cdot \frac{10}{10} \cdot \frac{9}{10} \cdot \frac{2}{10}$   
=  $\frac{5769}{66550} \approx 0.08669$ 

Por lo tanto, hay una probabilidad aproximada de 0.08699 de sacar 4 bolas en total, teniendo en cuenta que ocurrieron exactamente dos bolas verdes.

**Actividad # 2.** Una bolsa tiene 4 bolas azules y 3 bolas rojas. Juan extrae 4 bolas en forma sucesiva al azar de la urna sin reposición. Determine:

- a) La probabilidad de que la cuarta bola sea roja.
- b) La probabilidad de que la cuarta sea roja dado que la primera fue azul. **<sup>2</sup>**

#### Simulación Computacional en Fathom:

#### **Parte (a)**

**Paso 1:** Se crea una colección llamada "Juan", donde se debe arrastrar la tabla correspondiente a esta colección y además, se crea la variable llamada "Bolsa" que contiene las tres bolas rojas (R) y las cuatro bolas azules (A).

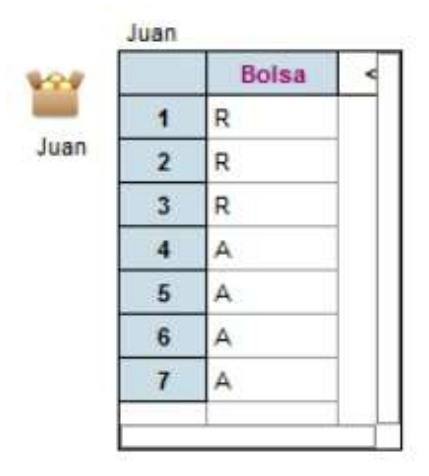

**Paso 2:** Se toma una muestra aleatoria de 4 bolas sin reemplazo y se registra en el icono de medidas (measure); la primera y última bola obtenida.

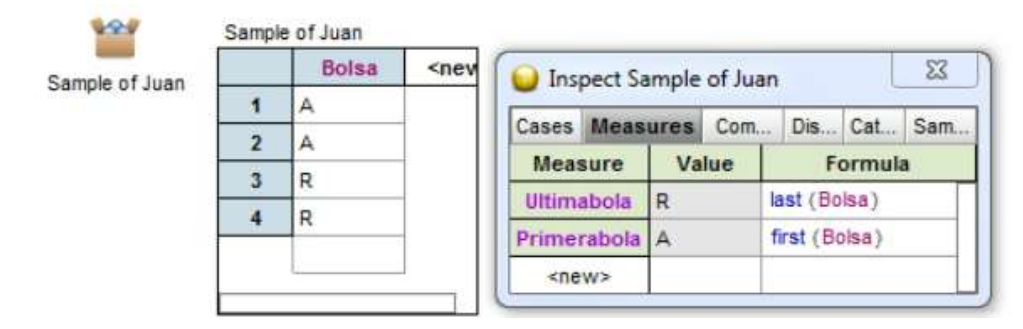

**Paso 3:** Ahora, se crea una colección de 1000 medidas que registra la primera y última bola obtenida en cada experimento. Note que entre más experimentos se realicen más cercana será la probabilidad frecuencial a la probabilidad teórica o real.

**Paso 4:** A continuación, de los 1000 experimentos se determina la proporción (probabilidad) de veces en las que ocurrió que en la última extracción la bola fue roja.

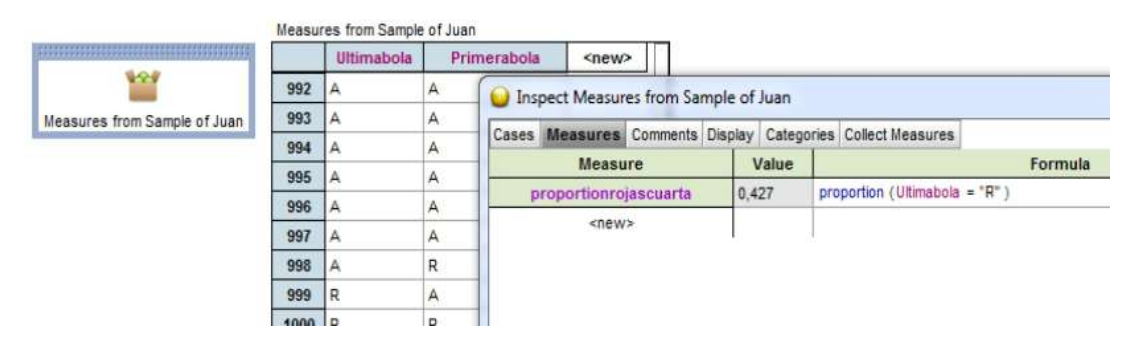

## **Parte (b)**

Aprovechando la simulación realizada en la parte (a), se utilizan las mismas colecciones. Basta con contabilizar, de los 1000 experimentos, la cantidad en la que resultó que en la cuarta extracción fuera bola roja y en la primera extracción fue bola azul.

**Paso 1:** Por lo que, en la colección de 1000 experimentos, se determina la proporción de veces en las que ocurrió: que la primera bola fue azul y la última bola fue roja.

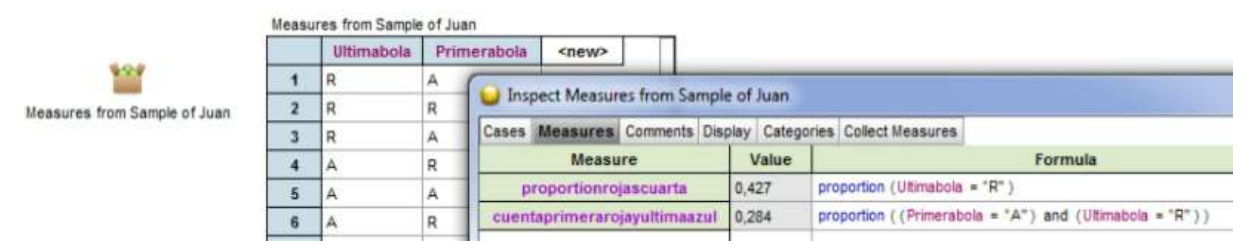

## Simulación Computacional en Excel:

## **Parte (a)**

Para efecto de esta simulación, se consideran los valores enteros entre 1 y 4 como bolas azules, y los valores entre 5 y 7 como bolas rojas.

Paso 1: Se crean cuatro columnas que vienen a representar las extracciones de las cuatros bolas en forma aleatoria.

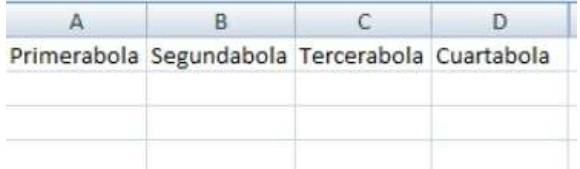

**Paso 2:** En la primera columna, se crea una variable llamada "Primerabola", y se utiliza el comando *=ALEATORIO.ENTRE(1,7)*, lo cual asigna un número entero aleatorio entre el rango de 1 y 7; que corresponde a la bolsa con las 7 bolas.

**Paso 3:** En la segunda columna, se crea una variable llamada "Segundabola", donde se le asigna un número al azar, teniendo que cuenta el color de la bola obtenido en la primera extracción, pues no puede ser repuesta esta bola en la bolsa. Para ello se utiliza el siguiente comando: *=SI(A2<=4,ALEATORIO.ENTRE(2,7),ALEATORIO.ENTRE(1,6))*

**Paso 4:** Para la tercera columna, se crea la variable llamada "Tercerabola", lo cual asigna un número aleatorio según los colores de bolas obtenidas en las extracciones anteriores. Para ello se utiliza el siguiente comando:

*=SI(A2<=4,SI(B2<=4,ALEATORIO.ENTRE(3,7),ALEATORIO.ENTRE(2,6)),SI(B2<=4,ALEATORIO.ENTRE(2,6),ALEATORI O.ENTRE(1,5)))*

**Paso 5:** En la cuarta columna se crea la variable "Cuartabola", en donde asignan un número al azar de un rango determinado, teniendo en cuenta los colores de las bolas obtenidas en las extracciones anteriores. Para ello utilizaremos el siguiente comando:

*=SI(A2<=4,SI(B2<=4,SI(C2<=4,ALEATORIO.ENTRE(4,7),ALEATORIO.ENTRE(3,6)),SI(C2<=4,ALEATORIO.ENTRE(3,6), ALEATORIO.ENTRE(2,5))),SI(B2<=4,SI(C2<=4,ALEATORIO.ENTRE(3,6),ALEATORIO.ENTRE(2,5)),SI(C2<=4,ALEATOR IO.ENTRE(2,5),ALEATORIO.ENTRE(1,4))))*

**Paso 6:** Ahora, se repite el experimento 1000 veces, es decir, se debe arrastrar las fórmulas hasta la celda 1001 de cada columna realizada.

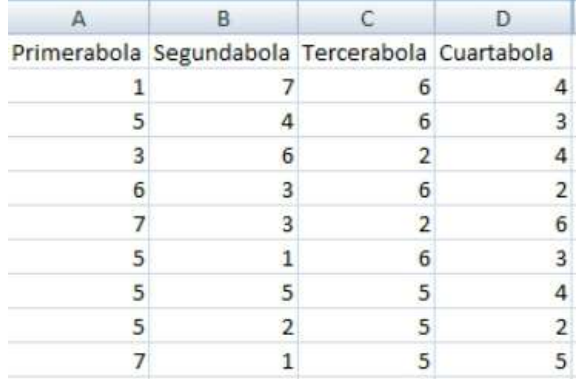

**Paso 7:** Se calcula en base de los 1000 experimentos, la cantidad de veces en los cuales resultó que la cuarta bola fue roja. Para ello, se utiliza el comando: *=CONTAR.SI(D2:D1001,"4")/1000*

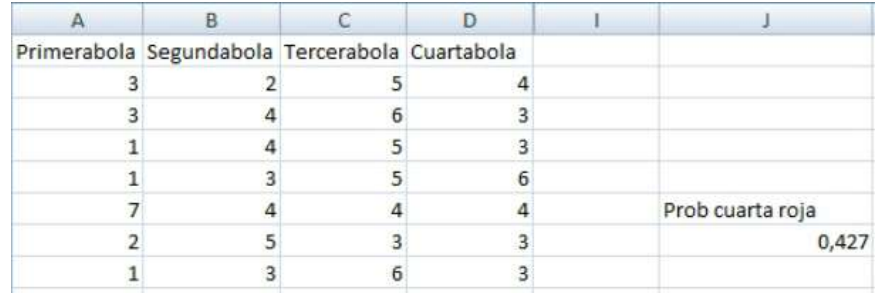

#### **Parte (b)**

Para esta parte, se va aprovechar la simulación realizada en la parte (a), utilizando las mismas variables creadas. Por lo que, basta contabilizar a partir de los 1000 experimentos; la cantidad de veces en las que resulto que la cuarta bola extraída fue roja y además, la primera bola extraída fue azul.

**Paso 1:** Se crea una nueva columna, donde se llama "Cuartaroja y Primeraazul" tal que a cada experimento le asignamos uno si cumple la condición, sino le asignamos cero. Por medio del siguiente comando: *=SI(Y(D2>4,A2<=4),1,0)*

#### IX FESTIVAL INTERNACIONAL DE MATEMÁTICA 12 al 14 de junio de 2014. Quepos, Puntarenas, Costa Rica

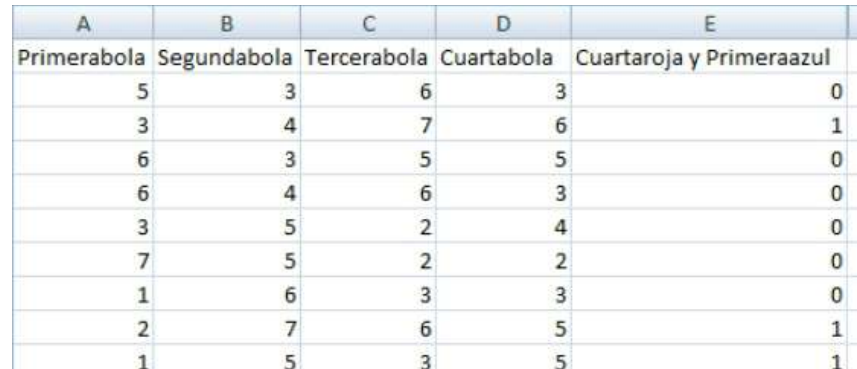

Paso 2: Por último, se calcula a partir de los 1000 experimentos, la proporción en los cuales resultó que la cuarta bola fuera roja y que la primera fuera azul, utilizando el comando: *=CONTAR.SI(E2:E1001, "=1")/1000*

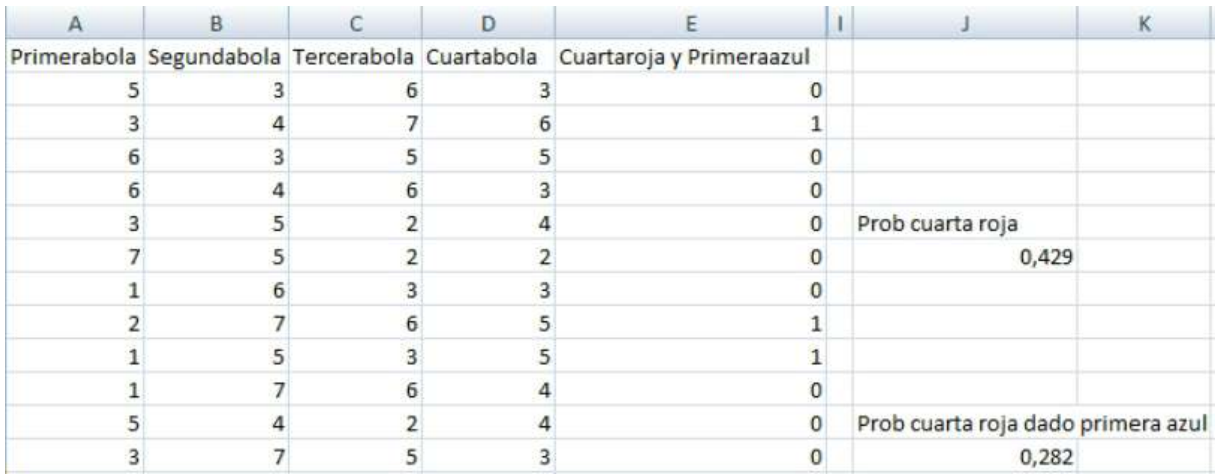

Solución Teórica:

#### **Parte (a)**

Considere la siguiente simbología:

 $A:$  Bola azul,  $R:$  Bola Roja y  $Q:$  Cuarta bola extraída es azul.

Tenemos que el espacio muestral es  $\Omega = \{A A A R, A A R, A R A R, A R R, A R R, R A R, R R A R\}$ 

Por lo que

$$
P(Q) = \frac{4}{7} \cdot \frac{3}{6} \cdot \frac{2}{5} \cdot \frac{3}{4} + \frac{4}{7} \cdot \frac{3}{6} \cdot \frac{2}{5} \cdot \frac{2}{4} + \frac{4}{7} \cdot \frac{3}{6} \cdot \frac{3}{5} \cdot \frac{2}{4} + \frac{3}{7} \cdot \frac{4}{6} \cdot \frac{3}{5} \cdot \frac{2}{4}
$$
  
+ 
$$
\frac{4}{7} \cdot \frac{3}{6} \cdot \frac{2}{5} \cdot \frac{1}{4} + \frac{3}{7} \cdot \frac{4}{6} \cdot \frac{2}{5} \cdot \frac{1}{4} + \frac{3}{7} \cdot \frac{2}{6} \cdot \frac{4}{5} \cdot \frac{1}{4}
$$
  

$$
P(Q) = \frac{3}{7} \approx 0.42857
$$

Por lo tanto, hay una probabilidad aproximada de 0.42857 de que la cuarta bola extraída sea de color roja.

#### **Parte (b)**

Considere C: Cuarta bola extraída es roja dado que la primera bola fue azul.

Tenemos que el espacio muestral es  $\Omega = \{AAAR, AARR, ARAR, ARRR\}.$ 

Por lo que

$$
P(C) = \frac{4}{7} \cdot \frac{3}{6} \cdot \frac{2}{5} \cdot \frac{3}{4} + \frac{4}{7} \cdot \frac{3}{6} \cdot \frac{3}{5} \cdot \frac{2}{4} + \frac{4}{7} \cdot \frac{3}{6} \cdot \frac{3}{5} \cdot \frac{2}{4} + \frac{4}{7} \cdot \frac{3}{6} \cdot \frac{2}{5} \cdot \frac{1}{4}
$$
  

$$
P(C) = \frac{2}{7} \approx 0.28571
$$

Por lo tanto, hay una probabilidad aproximada de 0.28571 de que la cuarta bola extraída sea roja dado que la primera bola es azul.

#### **Notas**

- **1.** Tomado de Ramírez G., Rodríguez K. (2014).
- **2.** Tomado de Ramírez G., Rodríguez K. (2014)

#### **Bibliografía**

- Ben Z-vi, D. y Garfield, J. (2004). Research on reasoning about variability: a forward. *Statistic Education Research Journal*, 3 (2), 4-6.
- Burrill, G. (2002). Simulation as a tool to develop statistical understanding. En B. Phillips (Ed.). *Proceedings of the Sixth International Conference on Teaching Statistics*. Cape Town, South Africa.
- Inzunsa, S. (2006). Significados que estudiantes universitarios atribuyen a las distribuciones muestrales en un ambiente de simulación computacional y estadística dinámica. Tesis doctoral no publicada. CINVESTAV-IPN. México.
- Ministerio de Educación Pública (MEP). (2012). Reforma Curricular en Ética, Estética y Ciudadanía. Programas de Estudio de Matemática. I y II Ciclo de Educación Primaria, III Ciclo de Educación General Básica y Diversificada. San José, Costa Rica.
- Ministerio de Educación Pública (MEP). (2012a). Programas de estudio en matemáticas. I y II Ciclo de la Educación Primaria, III Ciclo de Educación General Básica y Educación Diversificada. San José, Costa Rica.
- Ramírez G. y Rodríguez K. (2013, Diciembre). Simulación en Geogebra y Excel para el cálculo de probabilidades condicionales. Memorias del VIII Congreso Internacional sobre la Enseñanza de la Matemática Asistida por Computadora (VIII CIEMAC). Cartago, Costa Rica.
- Ramírez, G. y Rodríguez, K. (2014). Ejercicios Resueltos de Probabilidades (2<sup>ª</sup> ed.). Cartago, Costa Rica: Publicaciones ITCR.
- Sanabria, G. (2013, Setiembre). Simulación en Excel de variables aleatorias discretas, Memorias del VII Congreso Iberoamericano de Educación Matemática (VII CIBEM). Montevideo, Uruguay.